# КОНТРОЛЛЕР ВИНТОВОГО ВОЗДУШНОГО КОМПРЕССОРА **MAM-860**

# **РУКОВОДСТВО ПОЛЬЗОВАТЕЛЯ**

**Импортер: ООО "Рутектор"**

109456, Россия, Москва, 1-й Вешняковский проезд, д.1 (строение 11) +7 495 660-00-69 info@rutector.ru https://rutector.ru

# **ОБРАТИТЕ ВНИМАНИЕ**

**Пожалуйста, полностью прочтите руководство пользователя перед началом эксплуатации устройства и сохраните это руководство для дальнейшего использования.**

**Установка контроллера для компрессора MAM-8\*\* может производиться только специалистами.**

**Необходимо тщательно выбирать место для установки, чтобы обеспечить хорошую вентиляцию и уменьшить электромагнитные помехи.**

**Проводку необходимо прокладывать в соответствии с регламентом для проводов высокого и низкого напряжения, чтобы уменьшить электромагнитные помехи.**

**Сглаживающий RC фильтр необходимо подключить к двум клеммам катушки (например, контактор AC, клапан и т. д.), которые управляются с помощью реле.**

**Необходимо тщательно проверить подключения порта перед включением.** 

**Правильное подключение заземления (тройное заземление) может увеличить способность продукта противостоять интерференции сигналов.**

**Установите номинальный ток двигателя: максимальный ток двигателя/1,2.**

### **Особенности**:

- **Китайский/Английский язык**
- **Дистанционное управление / Локальное управление.**
- **Режим блока / Независимый режим.**
- **Включение и выключение двигателя.**
- **Предотвращение реверсии воздушного компрессора.**
- **Измерение температуры, контроль и защита.**
- **Измерение и защита от скачков напряжения.**
- **Функция связи RS485, поддержка протокола MODBUS RTU.**
- **Защита для открытой фазы, перегрузки по току, разбаланса тока, высокого и низкого напряжения.**
- **Хорошая интеграция, высокая надежность и производительность.**

# Содержание

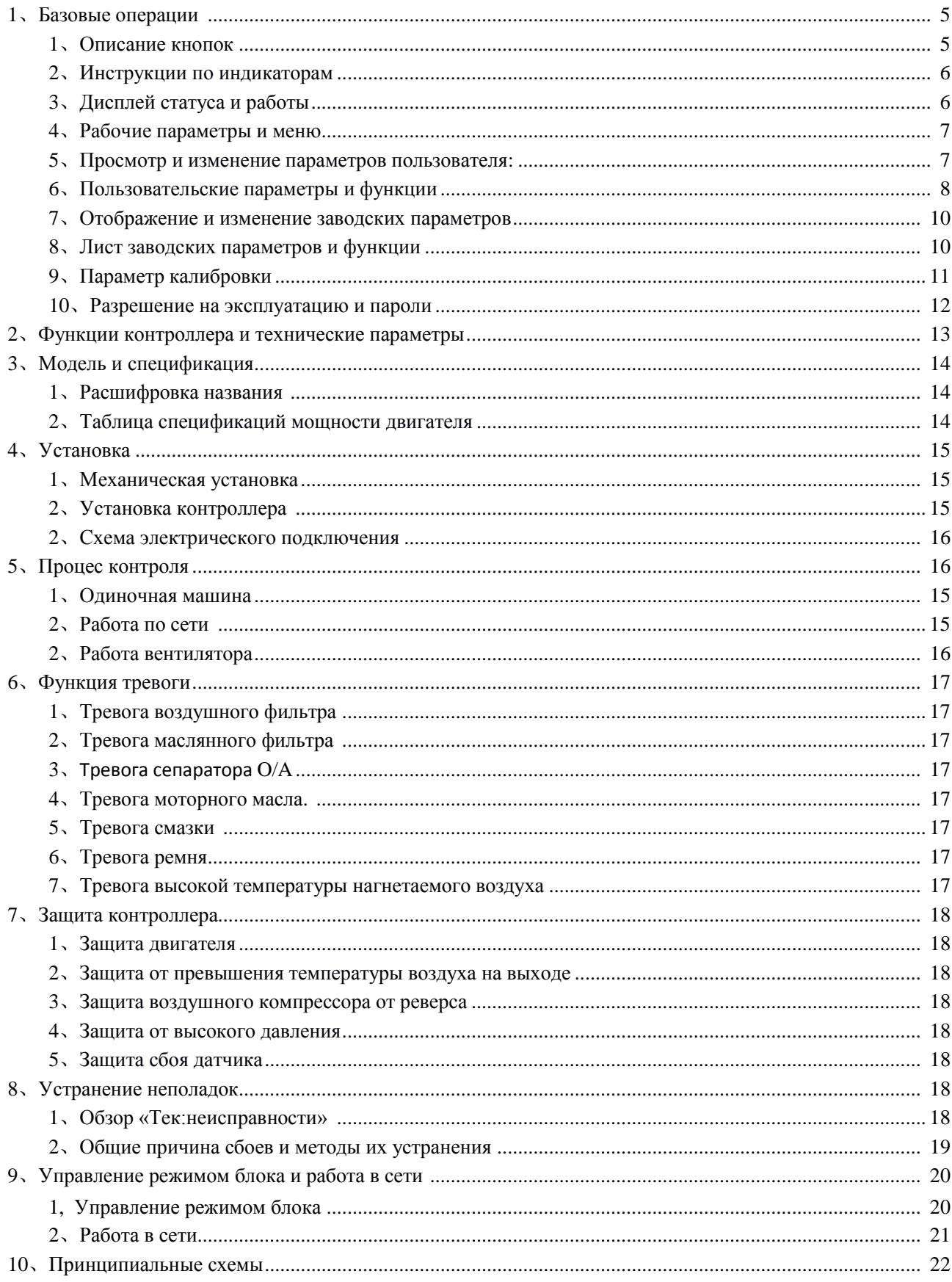

# <span id="page-3-0"></span>**1**、**Базовые операции**

### 1、Описание кнопок

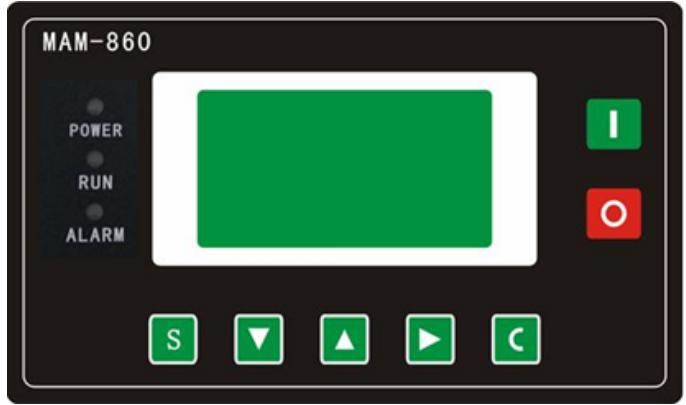

Рисунок 1.1.1

 $S$ 

—— Кнопка Пуск:

1, Когда компрессор остановлен, нажмите эту кнопку, чтобы запустить его.

2, Когда компрессор установлен в качестве ведущего (№ 1) в режиме блокировки, нажмите эту кнопку, чтобы запустить его и активировать функцию режима блокировки одновременно

—— Кнопка Стоп:

1, Когда компрессор находится в рабочем режиме, нажмите эту кнопку, чтобы остановить его;

2, Когда компрессор установлен в качестве ведущего (№ 1) в режиме блокировки, нажмите эту кнопку, чтобы остановить его и функцию режима блокировки;

3, Когда компрессор остановлен, нажмите эту кнопку, чтобы посмотреть версию программного обеспечения.

——Кнопка Установки, Кнопка Загрузки / Разгрузки:

1, Когда компрессор работает, нажмите эту кнопку для загрузки, выгрузки;

2, Когда компрессор в режиме настройки, нажмите эту кнопку после внесения изменений, чтобы подтвердить и сохранить измененные данные

——Кнопка вниз / уменьшить:

1, При просмотре меню, нажмите эту кнопку, чтобы переместить курсор вниз;

2, При изменении данных нажмите эту кнопку, чтобы уменьшить данные в текущем положении.

—— Кнопка вверх / увеличить:

1, При просмотре меню, нажмите эту кнопку, чтобы переместить курсор вверх;

2, При изменении данных нажмите эту кнопку, чтобы увеличить данные в текущем положении.

- —— Кнопка сдвиг /ввод:
	- 1, При изменении данных нажмите эту кнопку, чтобы перейти к следующему биту данных;

2, При выборе меню нажмите эту кнопку, чтобы перейти в подменю. Если подменю не доступно, контроллер переключится в режим настройки данных.

—— Кнопка возврат / сброс:

1, При изменении данных нажмите эту кнопку, чтобы выйти из режима установки; 2, При просмотре меню нажмите эту кнопку, чтобы вернуться в предыдущее меню;

3, Когда контроллер находится в состоянии остановки по отказу, нажмите и удерживайте эту кнопку для сброса.

#### 2、Инструкции по индикаторам

Индикатор питания: индикатор включен, когда контроллер включен. Индикатор работы: индикатор светит, когда двигатель работает. Индикатор тревоги: индикатор мигает при тревоге; индикатор включен, когда не удается остановить устройство; Индикатор выключен, когда ошибка устранена

### 3、Дисплей статуса и работы

После включения питания экран дисплея отобразит следующее:

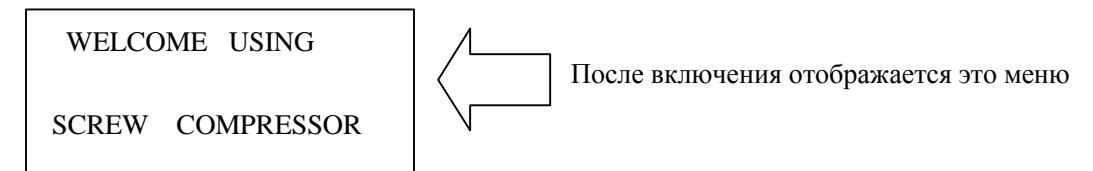

Через 5 секунд, главная страница будет выглядеть так:

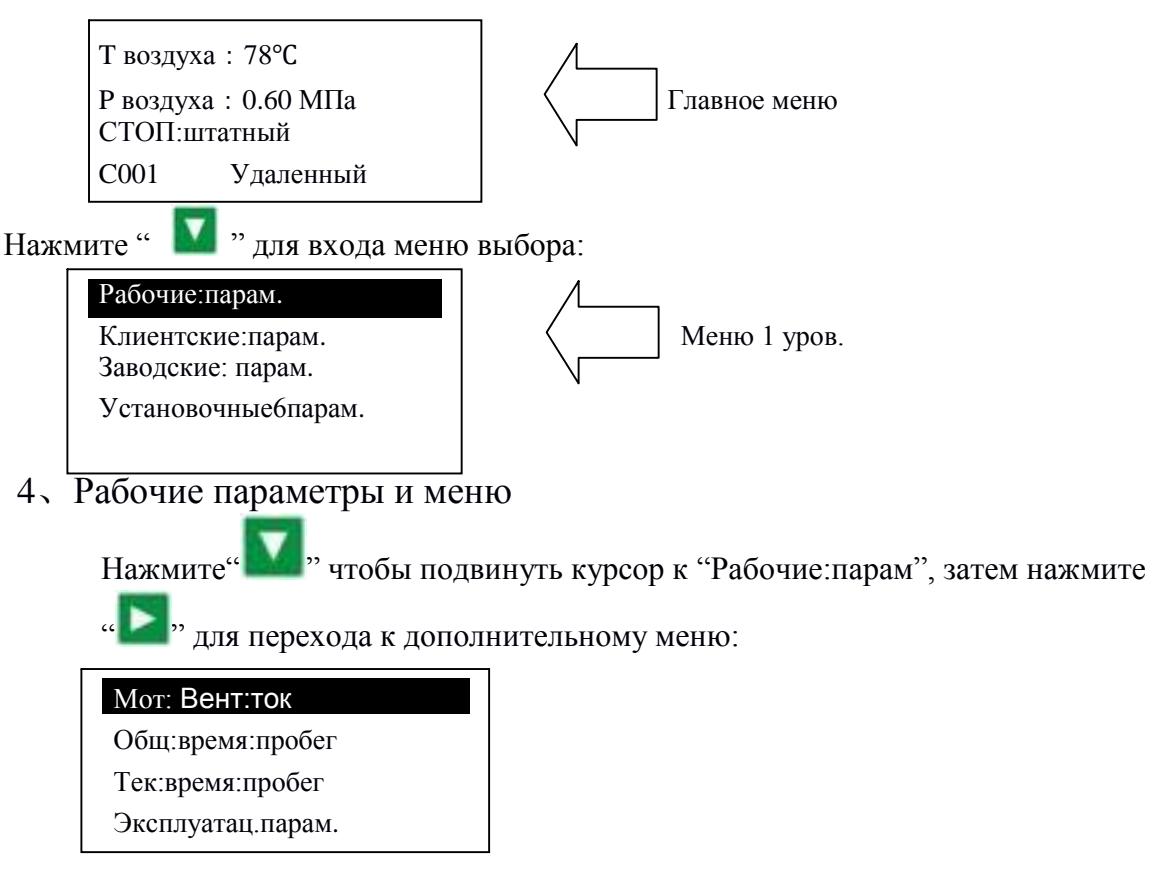

АРХИВ:неиспр Серийный:номер Тек.неисправ Режим:связи

Подвиньте курсор на соответсвующий пункт меню, нажмите " " чтобы проверить определенный параметр. Например, чтобы посмотреть "Мот:Вент.ток",

подвиньте курсор к пункту меню "Мот:Вент.ток", нажмите " ", перейдите к позиции мотора и данным о вентиляторе.

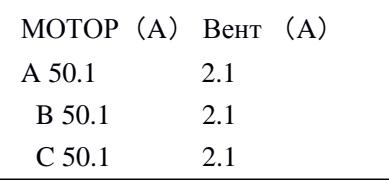

Нажмите « • », чтобы вернуться в предыдущее меню или в главное меню. Если в текущем меню ничего не делать 60 секунд, контроллер автоматически вернется в главное меню.

5、Просмотр и изменение параметров пользователя:

В первом меню нажмите « » и « », чтобы переместить курсор в пункт «Клиентские:парам». Нажмите « **• • »**, чтобы перейти в следующее меню.

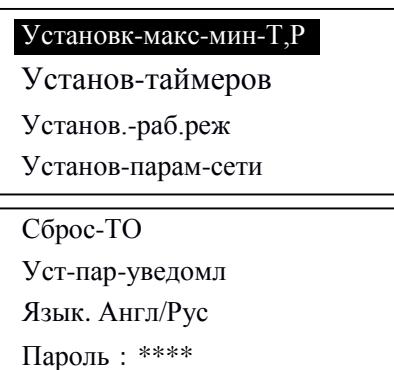

Подвиньте курсор на пункт "Установ-макс-мин-Т,Р", затем нажмите " | " чтобы переключиться на следующее меню:

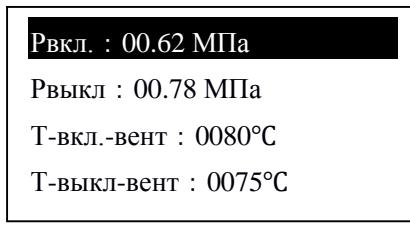

Подвиньте курсор на пункт "Р вкл", затем нажмите " итобы переключиться на следующее меню, что требует ввода пользовательского пароля.

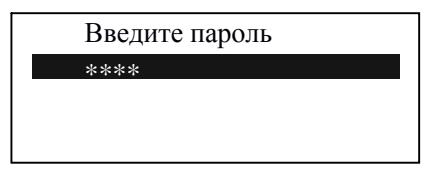

В этом меню первый бит пароля начинает мигать, нажмите « » или « », чтобы изменить первый бит пароля. Далее, нажмите « **• • »**, переместите курсор на следующий бит данных, измените данные второго бита. По этой же схеме установите третий и четвертый биты пароля в

последовательности. Нажмите « », чтобы подтвердить входные данные и меню после проверки перейдет в следующее меню:

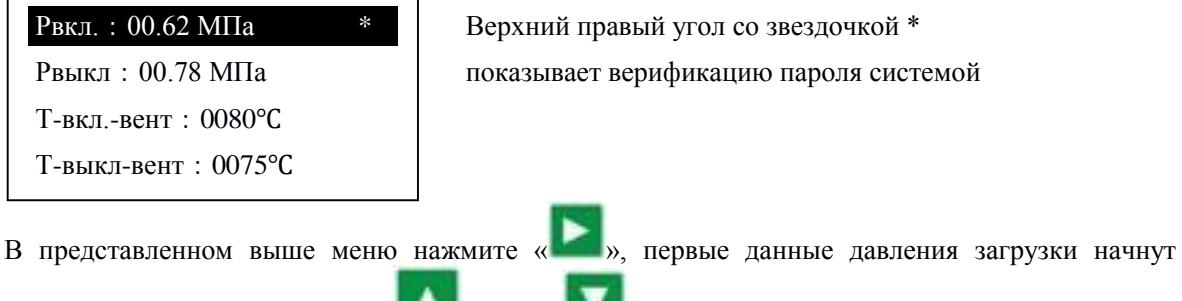

мигать, при этом можно нажать « », или « », чтобы изменить данные описанным выше

способом. Нажмите « », чтобы перейти к следующему биту данных и последовательно

установите нужные значения. По завершении нажмите « », чтобы подтвердить и сохранить данные. Контроллер посылает короткий звуковой сигнал, чтобы подтвердить завершение установки параметров.

#### <span id="page-6-0"></span>6、Пользовательские параметры и функции

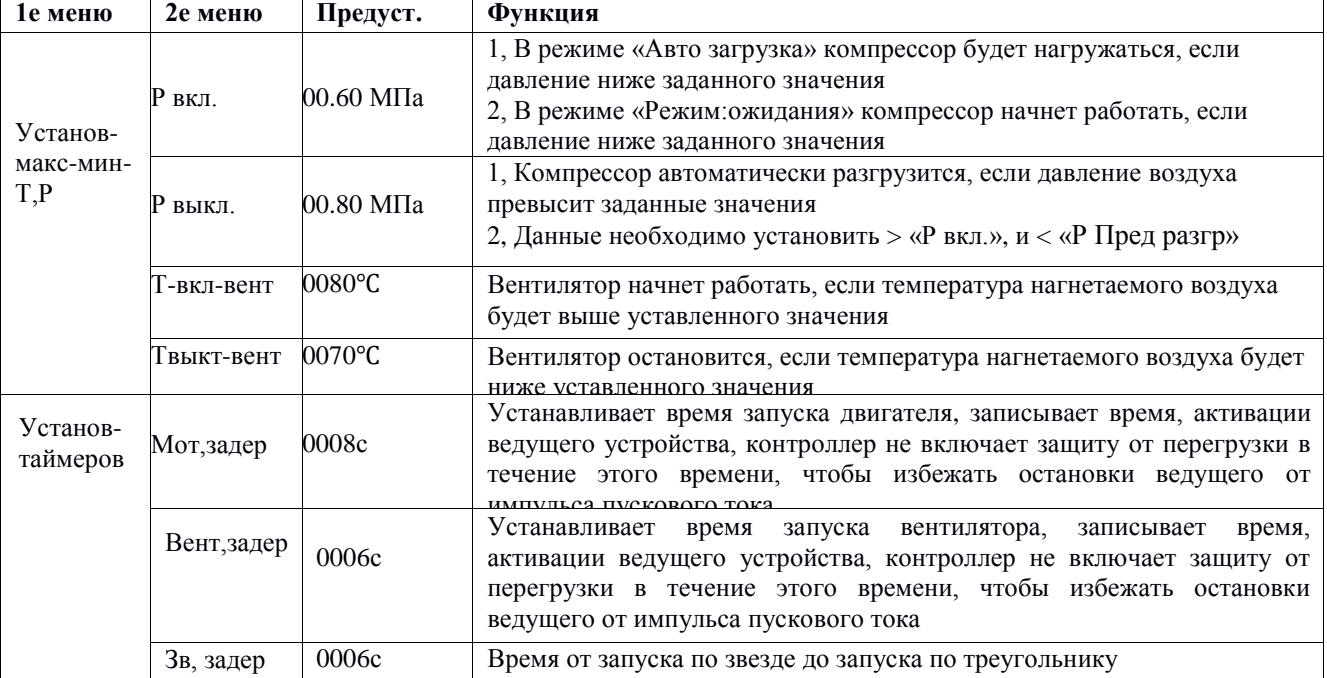

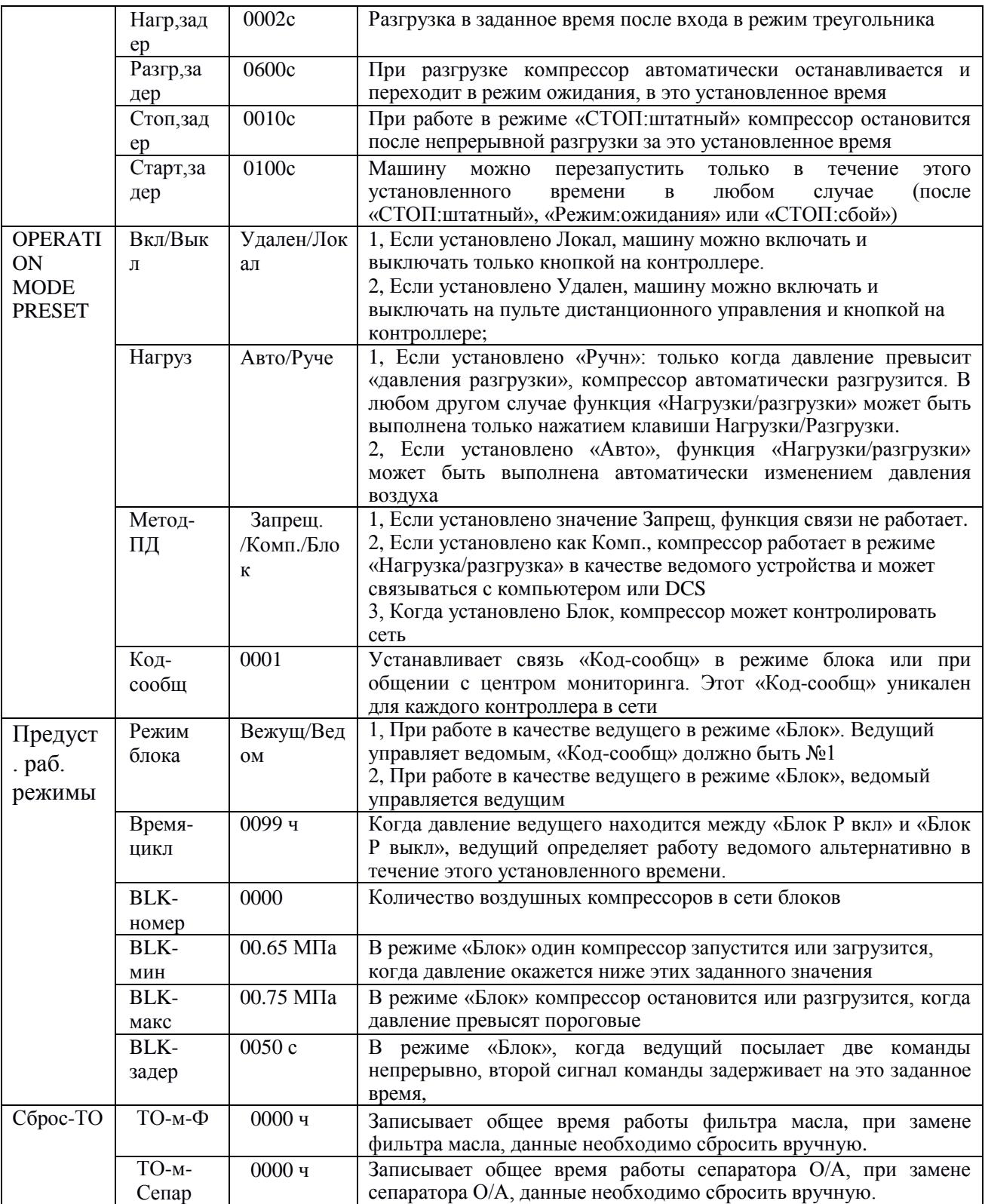

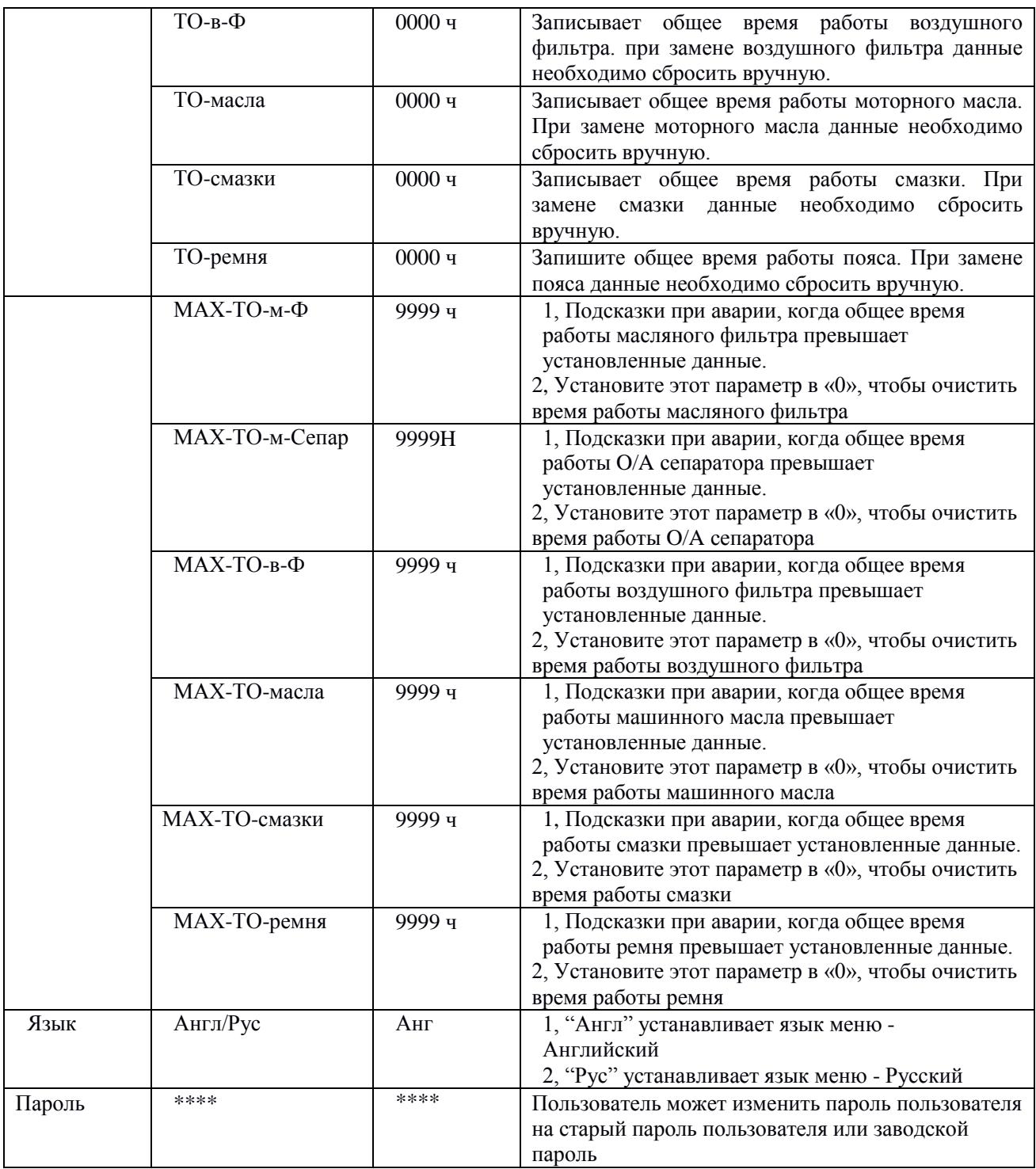

### 7、Отображение и изменение заводских параметров

«Заводские:парам» хранит набор относительных параметров по умолчанию. Чтобы проверить «Заводские:парам», необходимо подтвердить пароль. В первом меню нажмите « А » и « В » на «Заводские:парам», нажмите « », чтобы перейти к следующему меню.

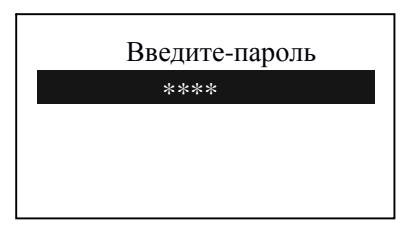

Введите правильный пароль, чтобы перейти в меню «Заводские:парам», как показано ниже:

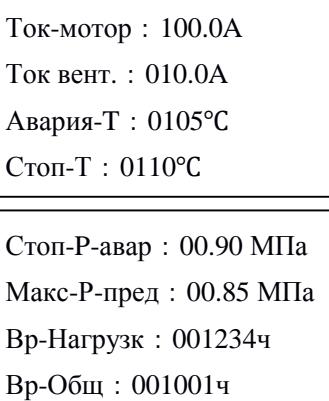

Для получения дополнительных заводских параметров, проверьте лист заводских параметров. При изменении заводского параметра, пожалуйста, обратитесь к пользовательскому методу модификации параметров, для подтверждения времени «Общ:время:пробег», «Перефаз», «Раб.частота» и «Макс:время:пробег» требуется суперпароль.

| ПАРАМЕТР            | Начальное<br>значение                | Функции                                                                                                    |
|---------------------|--------------------------------------|----------------------------------------------------------------------------------------------------|
| Ток-матор           | Макс. перегрузка<br>двигателя /1.2   | Когда ток двигателя превышает в 1.2 раза установленное<br>значение, устройство остановится от перегрузки. (см. табл. 2.1.1)         |
| Ток вент.           | Макс. перегрузка<br>вентилятора /1.2 | Когда ток вентилятора превышает в 1.2 раза установленное<br>значение, устройство остановится от перегрузки.                         |
| Авария-Т.           | $105^{\circ}$ C                      | Когда температура нагнетаемого воздуха достигает<br>установленного значения, компрессор подает сигнал                               |
| Стоп-Т.             | $110^{\circ}$ C                      | Когда температура нагнетаемого воздуха достигает<br>установленного значения, компрессор подает сигнал и<br>останавливается          |
| Стоп-Р-авар.        | 1.00 МПа                             | Когда давление достигнет установленного значения, компрессор<br>подает сигнал и останавливается                                     |
| Макс.-Р-пред.       | $0.80$ MIIa                          | Это - максимальное значение «Р разгрузки». «Р разгрузки» в<br>клиентских параметрах должна быть установлена не выше<br>этих данных. |
| Вр-Общ              | 000100Hours                          | Изменение «Общ:время:пробег»                                                                                                    |
| Вр-Нагрузки         | 000095Hours                          | Изменение «Общ:время:загр»                                                                                                    |
| Сброс-Архива        | ****                                 | Введите пароль 8888 и нажмите кнопку «set», чтобы стереть<br>всю историю сбоев.                                                     |
| Перекос-фаз         | 0006                                 | Макс-Мин > = Уст.*мин/10, время ответа – 5с. Если заданные<br>данные $\geq 15$ , защита от дисбаланса не включится                  |
| Тайм-обрыва-<br>фаз | 002.0s                               | Если защита «Обрыв фаз» ≥20 секунд, защита «Обрыв фаз»<br>не будет действовать.                                                     |
| Дата-производ       | ****_**_**                           | Дата производства                                                                                                    |
| Серийный-<br>номер  | ********                             | Серийный номер продукта                                                                                                    |
| Перефаз             | Вкл/Выкл                             | «ВКЛ»: включение защиты последовательности фаз<br>«ВЫКЛ»: выключение защиты последовательности фаз                                  |

8、Лист заводских параметров и функции

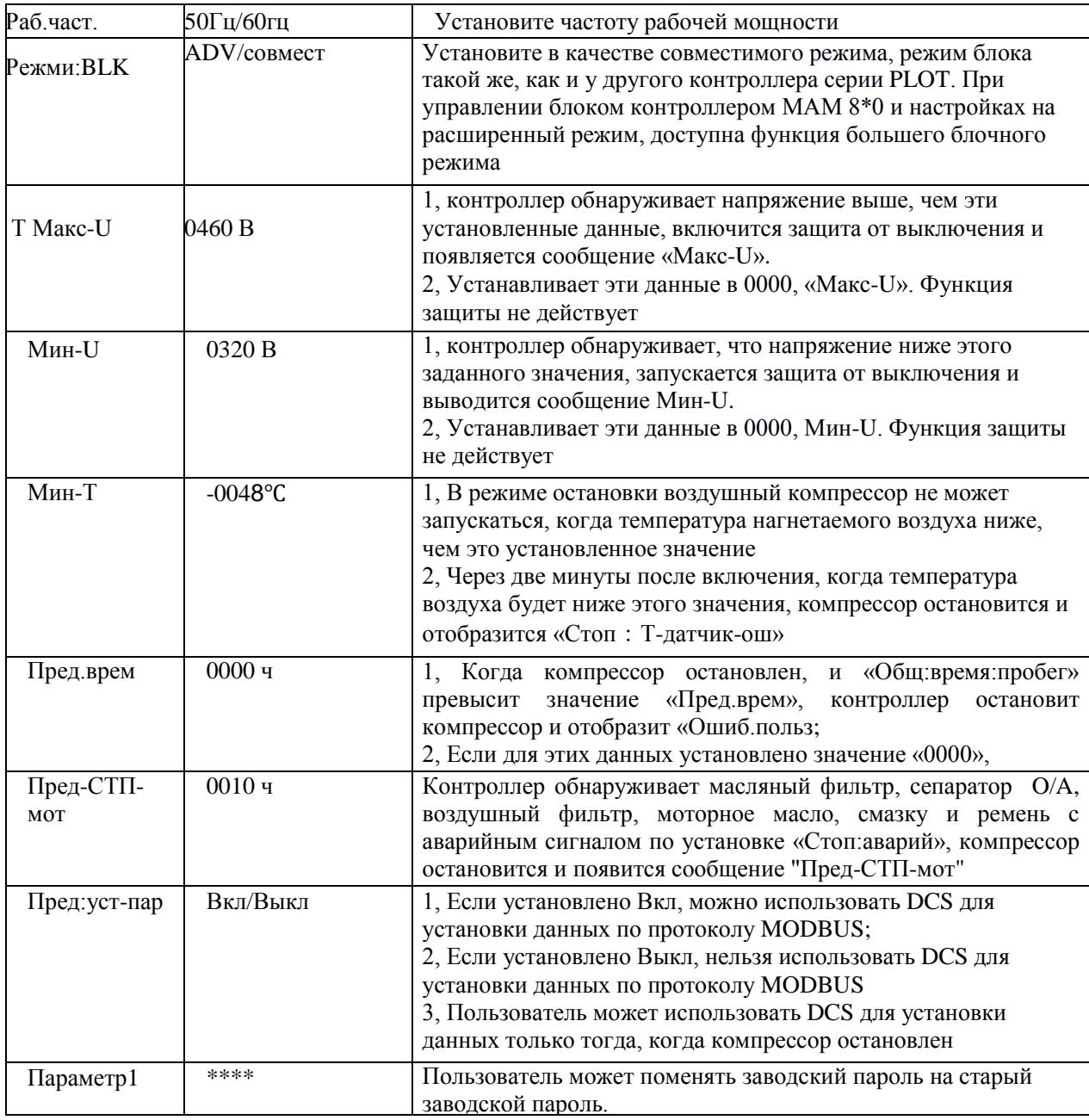

### 9、Параметр калибровки

Можно установить относительные данные контроллера в «Установоч:парам». Без разрешения производителя не разрешается просматривать и изменять их, поэтому, проверьте пароль перед просмотром и модификацией. Модификация «Установоч:парам» такая же, как у «Клиентские:парам». Главная функция показана ниже

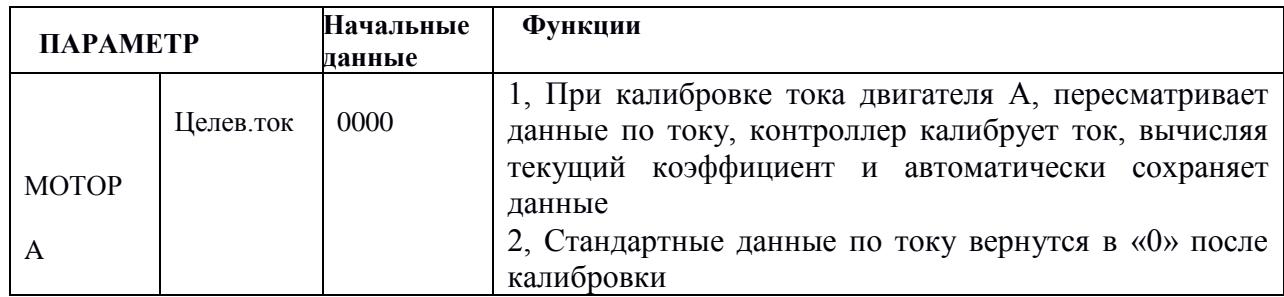

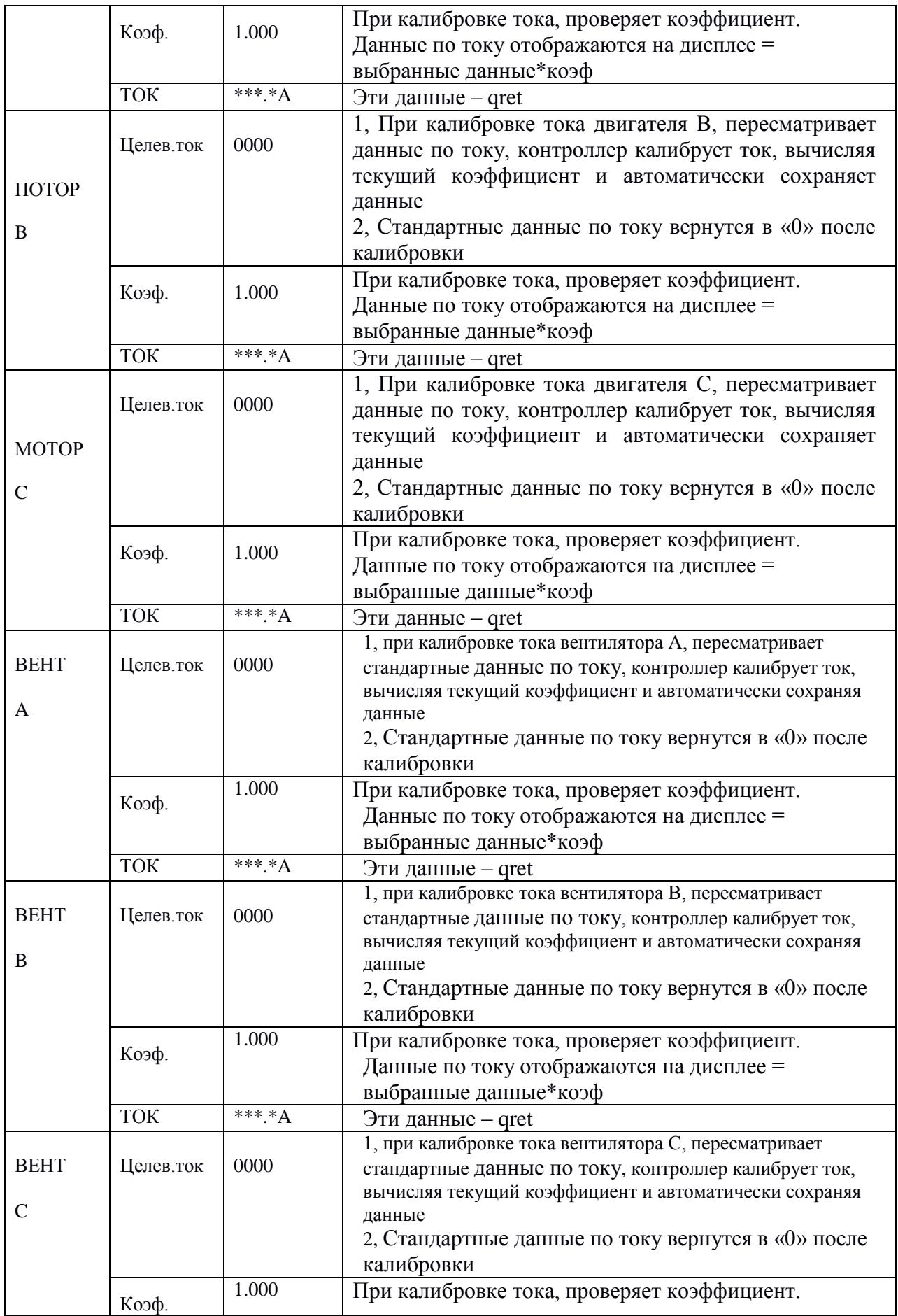

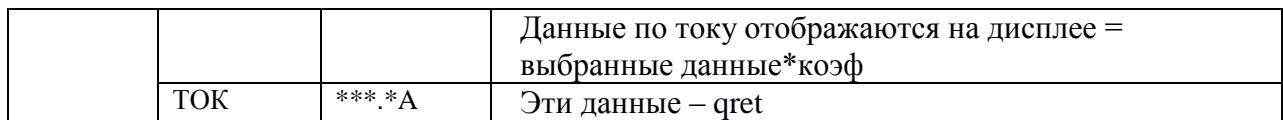

#### 10、Разрешение на эксплуатацию и пароли

Контроллер позволяет установить несколько паролей и управление доступом. Согласно разным уровням паролей, контроллер предоставляет различные уровни разрешения на работу:

- 1. Пароль на работу пользователя, исправленный: : Разрешения: можно менять «Р нагрузки», «Р разгрузки», «Т-вкл-вент», «Твыкл.-вент», «Режим Вкл/Выкл», «Нагруз», «Метод-ПД», «Код-сообщ.» и «Режим блок».
- 2. Новый пароль пользователя: заводская установка:\_

Разрешения: можно менять все «Клиентские:парам».

- 3. Пароль продавцы: заводская установка:\_ Разрешения: можно менять все «Клиентские:парам», «Пароль», некоторые «Заводские:парам», «Заводской:пароль».
- 4. Заводской пароль на операции: фиксированный:\_ Разрешения: можно менять все «Клиентские:парам», «Пароль», некоторые «Заводские:парам», «Заводской:пароль».
- 5. Пароль на калибровку: фиксированный:

Разрешения: пользователи могут менять токи в «Установочные:парам».

6. Суперпароль: фиксированный: Разрешения: можно менять «Общ:время:пробег», «Защита-параметр-фаз», «Верх. част.», «Врем..лимит» после ввода пользователем заводского параметра и подтверждения суперпароля.

# <span id="page-12-0"></span>**2**、**Функции контроллера и технические параметры**

- 1、Цифровой вход-выход: 3 точки цифрового входа, 5 точек цифровых релейных выходов;
- 2、Аналоговый вход: 1 точка входа температуры Pt100; 1 точка входа сигнала давления 4~20 мА; две группы из трехфазных входов тока (есть CT);
- 3、Входное напряжение фаз 380В / 220В
- 4、Защита компрессора от перенапряжения и низкого напряжения
- 5、Питание контроллера: AC20V, 3ВA
- 6、Измерение
	- ①、Температура воздуха на выходу:-50~150℃;Точность:±1℃.
	- ②、Время работы: 0~999999 часов.
	- $(3)$ , Ток: 0 ~999.9А.
	- ④、Давление: 0~1.60 МПа. Точность:±0.01 МПа.

7、Защита последовательности фаз: когда компрессор остановлен и обнаружена неправильная последовательность фаз, время ответьта ≤ 1с (необязательно);

8、Защита от открытой фазы: когда компрессор остановлен и обнаружена открытую фазу, время ответа ≤ 1 с

9、Защита двигателя: у контроллера есть пять основных функций защиты для главного двигателя и двигателя вентилятора

- ①、Защита от открытой фазы: когда какая-либо из фаз открывается, время ответа равно заданному времени, когда время открытия фазы установлено выше 20 с, защита открытой фазы не будет действовать;
- $(2)$ , Защита от разбалансировки: когда Макс-Мин>= Уст.\*мин/10, время ответа 5с;

 $\Im$ , Опции защиты от перегрузки (ед. изм: секунда), см. следующую таблицу (таблица 2.1.1), множ.=Iactual/Iset,. двигатель работает с задержкой по времени, в соответствии с кратковременными перегрузками и временем работы, показанным в следующей таблице (таблица 2.1.1), когда рабочий ток двигателя выше или равен установленному току в 1,2 и 3,0 раза.

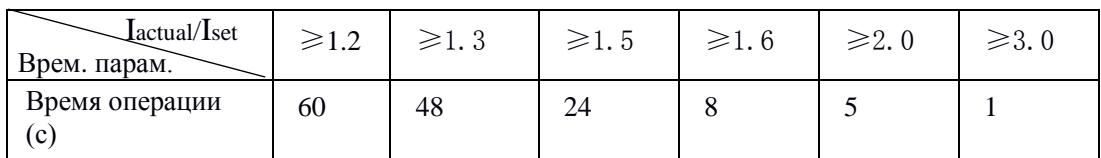

Таблица 2.1.1 Таблица кривых времени реверса для защиты двигателя

10、Защита по температуре: когда измеренная фактическая температура больше установленной температуры; время отклика $\leq 2c$ :

11、Контактная мощность выходного реле: 250 В, 5 А, Ресурс контакта: 500000 раз

12、Ошибка по току менее 1.0%.;

13、Функция коммуникации RS485

1, Режим управления блоком

2, Коммуникация с внешними устройствами в качестве ведомого устройства через MODBUS

RTU, скорость передачи данных 9600 б/с, 1 старт бит, 8 бит данных, 1 стоп бит и бит четности

14,、Дистанционное управление компрессора: Когда установлен режим дистанционного управления, пользователь может дистанционно управлять компрессором.

# <span id="page-14-0"></span>**3**、**Модель и спецификация**

### 1, Расшифровка названия

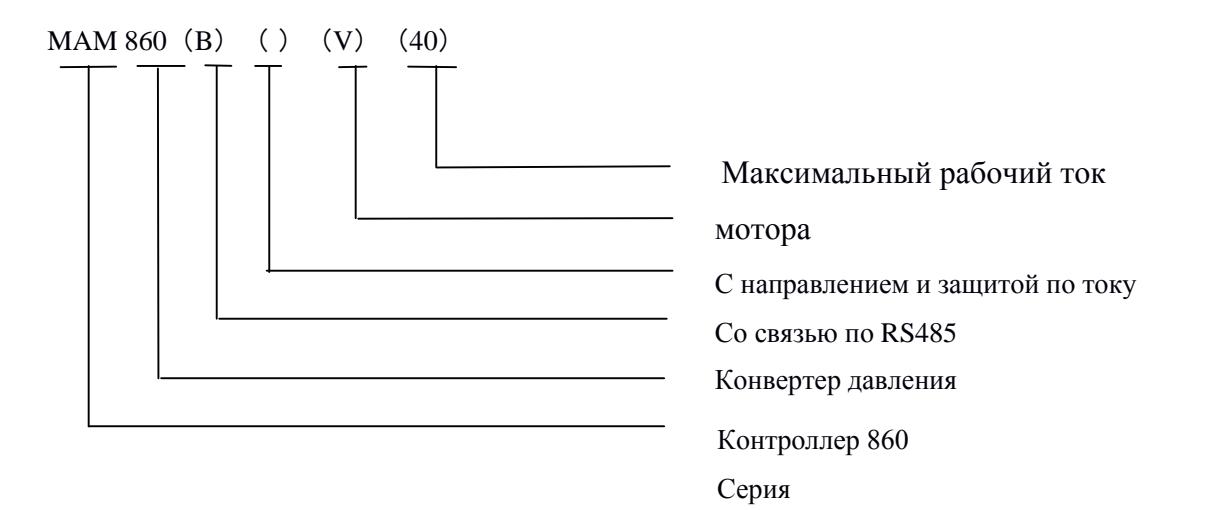

2、Таблица спецификаций мощности двигателя

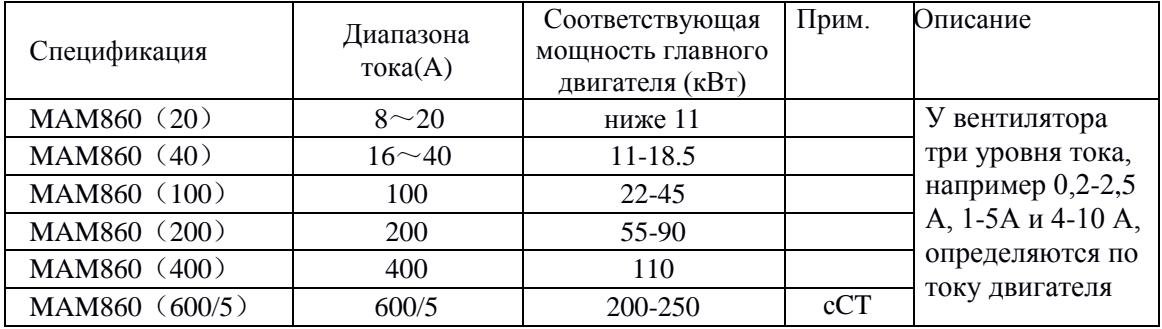

Таблица 3.2.1Таблица мощностей

# <span id="page-15-0"></span>**4**、**Установка**

### 1、Механическая установка

CT следует устанавливать в месте, где можно измерить ток кабеля двигателя, поэтому контроллер может устанавливаться в соответствии с инструкциями на заводской табличке двигателя, размеры показаны ниже:

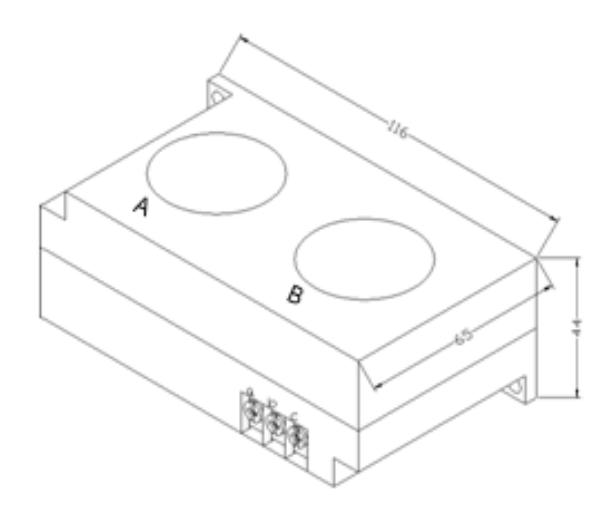

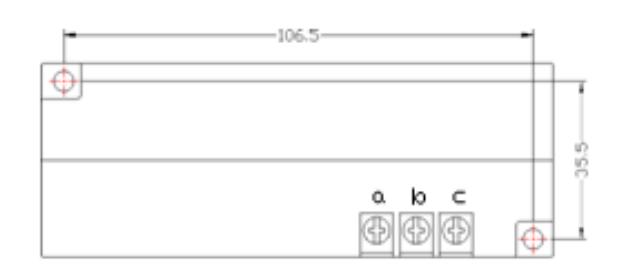

Рисунок 4.1.1. Габаритные размеры CT1 Рисунок 4.1.2.Установочные размеры CT<sub>1</sub>

(ф36 сквозное отверстие)

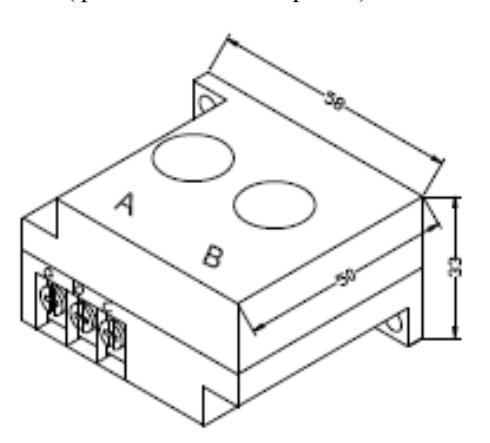

Рисунок 4.1.3. Габаритные размеры CT2 Рисунок 4.1.4.Установочные размеры CT<sub>2</sub>

(ф10 сквозное отверстие)

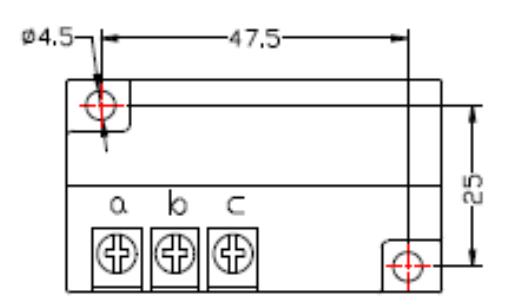

### 2、Установка контроллера

При подключении контроллера необходимо оставить свободное пространство. Конкретный размер показан ниже.

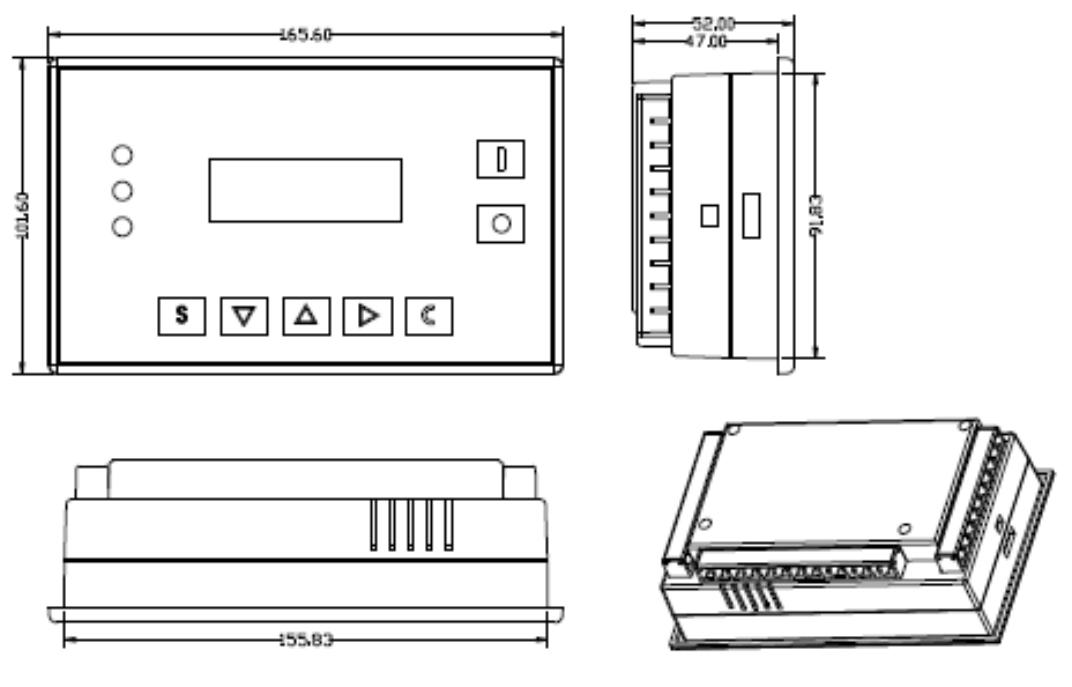

Рисунок 4.1.5 **Размеры контроллера**

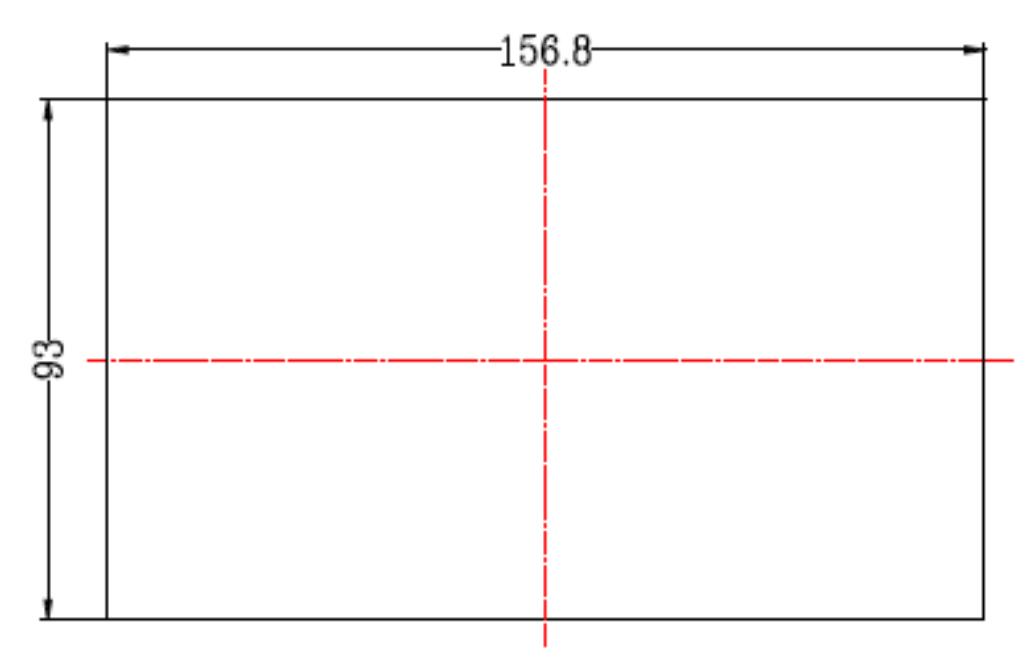

Рисунок 4.1.6 Размеры отверстий

#### 2、Схема электрического подключения

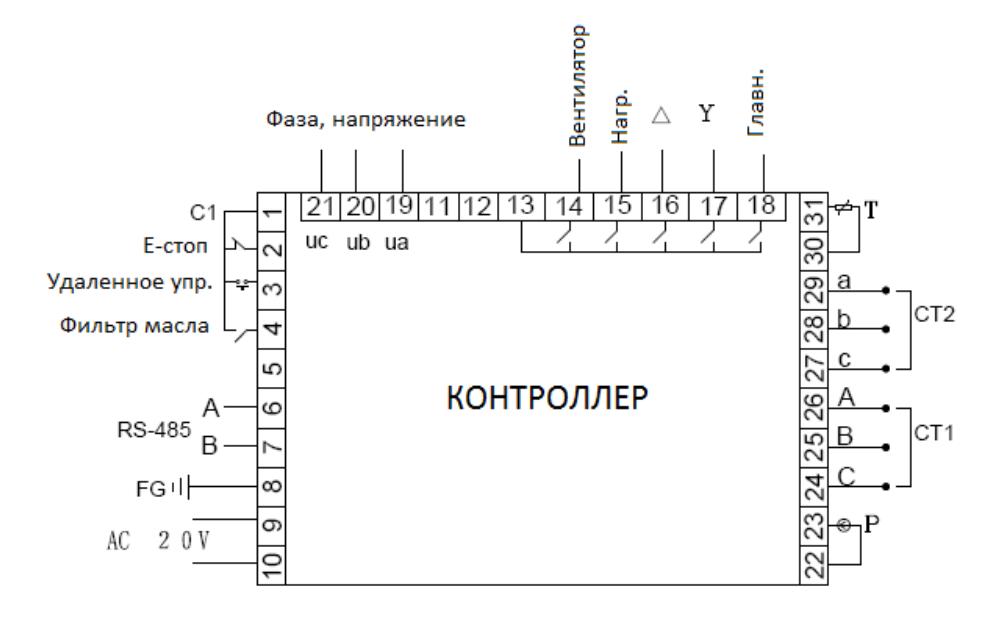

Рисунок 4.2.1Схема расположения клемм

### **Подключение кабелей к контроллеру**:

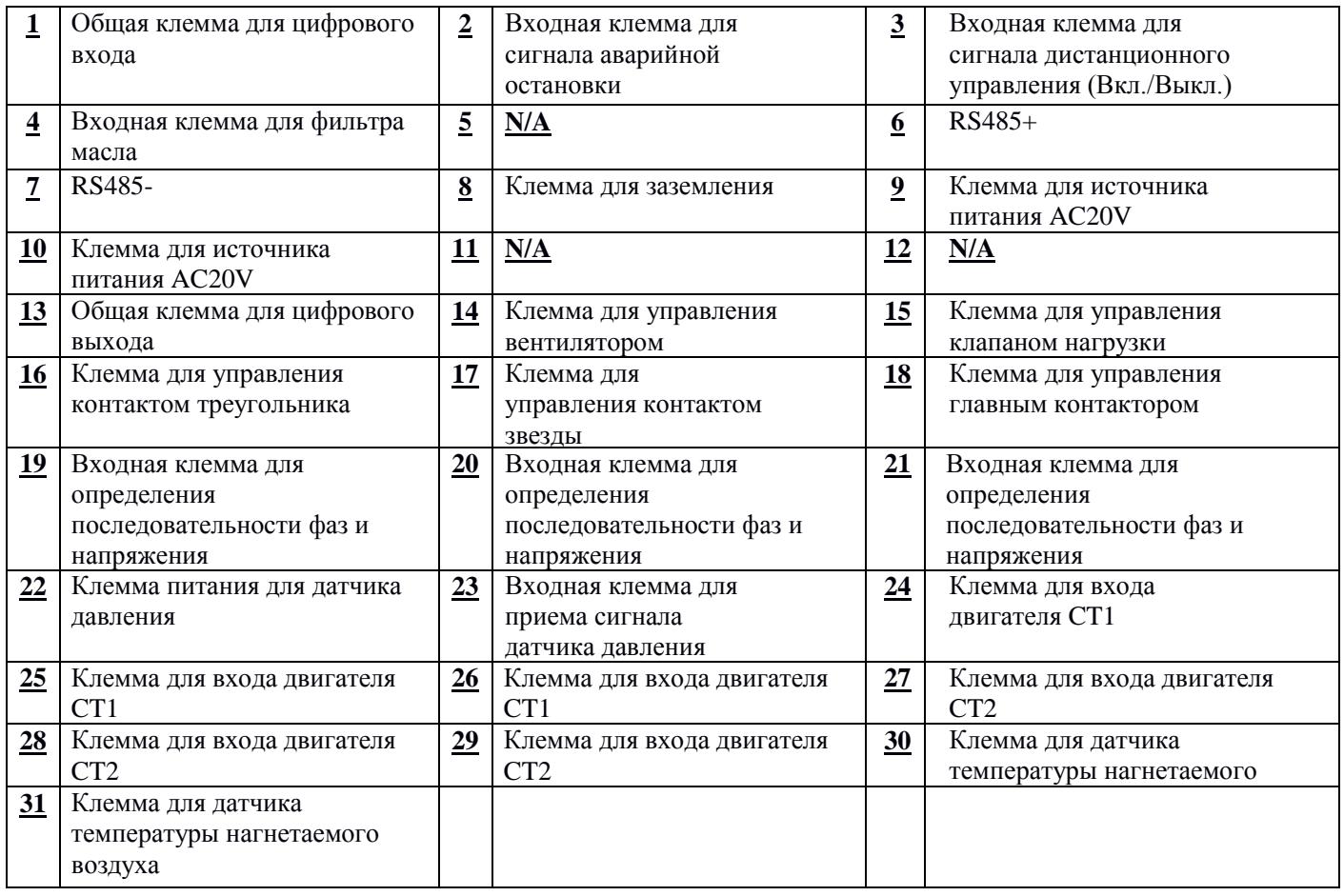

**Примечание: электромагнитная катушка должна быть подключена ближе всего к RCдемпферу во время проводки**

# <span id="page-18-0"></span>**5**、**Функция тревоги**

- 1, Одиночная машина
- 1, Принцип работы (Режим вкл/выкл: локал, Режим нагрузки: авто)

 $(1)$ . Нажмите « $\bigcup_{\mathcal{V}}$ , чтобы начать: (Запуск Y- $\Delta$ )

Воздушный компрессор нельзя запустить, нажимая кнопку « » до тех пор, пока не завершится проверка через 5 секунд. Процесс запуска компрессора следующий: 18 клемма замкнута, KM2 активирован, 17 клемма замкнута, KM3 активирован  $\rightarrow$  запуск Y  $\rightarrow$  STAR DELAY время начинает запись; Когда Y- △ время передачи завершено, 17 клемма разомкнута, КМ3 выключен и 16 клемма замкнута, КМ1 включен  $\rightarrow$  двигатель работает в  $\Delta$ . (КМ1 и КМ3 блокируются)

②. Автоматическое управление:

A, Когда двигатель входит в режим треугольника, начинается «Нагр,задер», контроллер будет загружаться автоматически после «Нагр,задер».

B, Если давление воздуха выше, чем «P разгр», открывается 15 клемма, нагрузочный клапан отключается, а воздушный компрессор начинает разгрузку, а также запускает запись времени «Х-ход-СТП-мот», если время разгрузки превышает установленный «Х-ход-СТП-мот», компрессор войдет в режим «Режим:ожидание»; Если снова загрузится компрессор в режиме «Х-ход-СТП» (когда давление ниже «P разгр», или получена команда загрузки), компрессор сбросит «Х-ход-СТП-мот».

C, В режиме «Режим:ожидание»контроллера запускается автоматически, если обнаружено давление ниже «P разгр».

③. Операция ручной по загрузки/разгрузки в автоматическом режиме

A: Когда давление воздуха находится между «P разгр» и «P нагр», нажмите «Нагрузка/разгрузка», чтобы переключить текущий статус контроллера.

B, Когда давление воздуха выше «P разгр», контроллер автоматически разгружается, кнопка загрузки/выгрузки не будет работать

C, Когда давление воздуха ниже «P разгр», контроллер загружается автоматически, кнопка загрузки/выгрузки не будет работать

④. Нормальная остановка:

Нажмите « », зарядный магнитный клапан будет обесточен, через некоторое время задержки (остаточная остановка) все выходные реле перестанут работать.

⑤. Частый пусковой контроль

Воздушный компрессор не может запускаться снова сразу после «Стоп:штатный», «Х-ход-СТП-мот» или «Стоп:сбой». Он может запуститься снова после «Стоп:задер».

### 2, Дистанционное автоматическое управление (режим управления: удален, режим нагрузки: автоматический)

В этом режиме компрессор можно включить или выключить с помощью дистанционного управления.

#### 1, Локальное управление (режим управления: локальный, режим нагрузки: ручной)

A, Управление запуском и остановкой аналогично автоматическому управлению, но устройство находится в состоянии разгрузки после завершения процесса запуска.

B, В режиме разгрузки нажмите « » для загрузки. Когда давление будет воздуха выше, чем «P разгр.», устройство автоматически разгрузится.

C, Если не нажать «нагрузка/разгрузка», устройство будет разгружаться до «Х-ход-СТП-мот».

D. В режиме загрузки нажмите « В », чтобы разгрузить его.

#### 2, Работа в сети

①. Контроллер работает как ведомый, когда режим связи задан как «компьютер» и взаимодействует с центром мониторинга через MODBUS.

② Контроллер и другой контроллер могут блокировать работу, когда в режиме связи установлен «блок», но ведущий может обслуживать только компрессор #1.

#### 3, Работа вентилятора

Когда температура нагнетаемого воздуха выше, чем «Т-вкл.-вент», вентилятор работает; Когда температура нагнетаемого воздуха ниже, чем «Твыкл-вент», вентилятор останавливается.

### **6, Функция сигнализации**

#### 1, Тревога воздушного фильтра

На мониторе отображается «Экспл-ВФ-истек», когда истекает время работы воздушного фильтра.

#### 2, Тревога масляного фильтра

①. Проверка блока масляного фильтра. На мониторе отображается «Экспл-МФ-истек», проверяя рабочее состояние переключателя дифференциального давления.

②. Сигнал масляного фильтра

В тексте отображается «Экспл-МФ-истек» в течение времени выхлопа масляного фильтра.

#### 3, тревога сепаратора О/А

На дисплее отображается «Экспл-МСеп-истек» когда истекает время работы сепаратора O/A.

#### 4, Тревога моторного масла

На дисплее отображается «Экспл-Масл-истек» когда истекает время работы моторного масла.

#### 5, Тревога смазки

На дисплее отображается «Экспл-Смаз-истек» когда истекает время работы смазки.

#### 6, Тревога ремня

На дисплее отображается «Экспл-Рем-истек» когда истекает время работы ремня.

#### 7, Тревога высокой температуры нагнетаемого воздуха

На дисплее отображается «Выс. Температура», когда контроллер обнаруживает, что температура нагнетаемого воздуха выше, чем «Авария-T, заданная в «Заводские:парам».

## <span id="page-20-0"></span>**7**、**Защита контроллера**

#### 1、Защита двигателя

Контроллер воздушного компрессора MAM-860 обеспечивает защиту по перегрузке, открытой фазе, и дисбалансу по току для двигателя

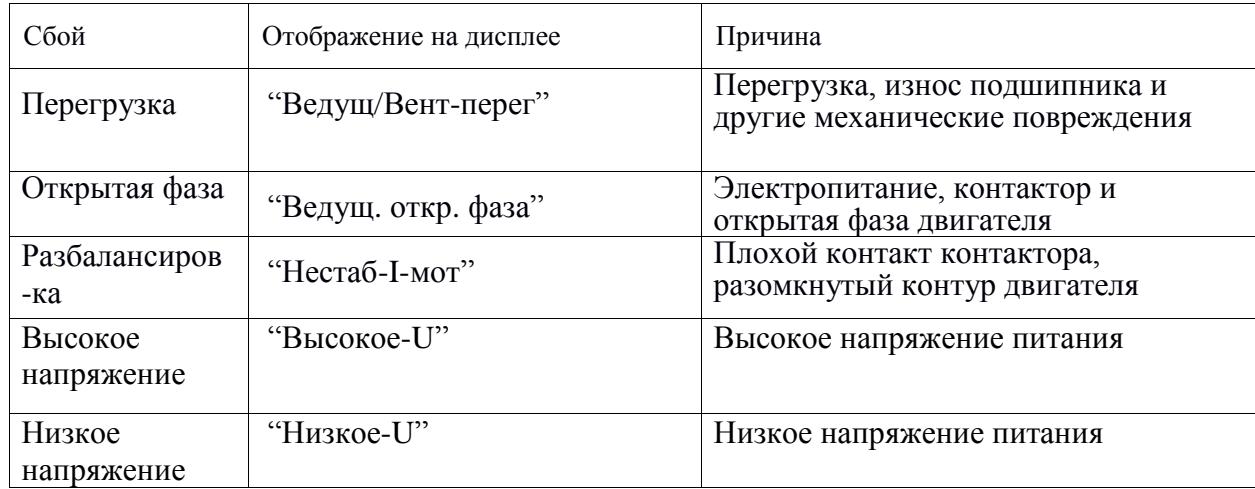

#### 2、Защита от превышения температуры воздуха на выходе

Когда температура нагнетаемого воздуха превысит верхний заданный предел, контроллер выдаст сигнал тревоги, чтобы выключить машину, и на дисплее будет отображена ошибка «Высокое-T».

#### 3、Защита воздушного компрессора от реверса

Когда компрессор останавливается и трехфазовая последовательности не в порядке, «Тек:неисправности» отобразит «Пере-фаз», контроллер не сможет запустить двигатель. Измените положение любых двухфазных линий электропитания и проверьте вращение двигателя.

#### 4、Защита от высокого давления

Когда давление нагнетаемого воздуха выше «Пред.-Р», контроллер выдаст сигнал тревоги, чтобы выключить машину, и «Тек:неисправности» отобразит «Высокое.-Р».

#### 5、Защита сбоя датчика

Когда датчик давления или датчик температуры отключены, контроллер выдаст сигнал тревоги, чтобы выключить машину, и «Тек:неисправности» покажет сообщение **\*\***«Т-датчик-ош».

#### 6、Защита от низкой температуры

Когда температура выходного воздуха ниже «Мин-Т» в производственном параметре, «Тек:неисправности» отобразит «Р-датчик-ош» через две минуты после включения компрессора, контроллер отправит сигнал тревоги, чтобы выключить машину.

# <span id="page-21-0"></span>**8**、**Устранение неполадок**

### <span id="page-21-1"></span>1、Обзор «Тек:неисправности»

Остановка по отказу, вызванную внешними частями контроллеров, можно устранить путем проверки «Тек:неисправности» или «АРХИВ:неисправн», как показано ниже:

Нажмите " **M** чтобы подвинуть курсор к меню "Раб:парам ", затем нажмите " **M** ", появится меню второго уровня:

#### Мот:Вент:ток

Общ:время:пробег Тек:время:пробег Сброс-ТО

АРХИВ:неисправн Серийный номер

Тек:неиспр

Режим:связи.

Подвиньте курсор к пункту меню «Тек:неисправности», нажмите " | ,, чтобы перейти к следующему меню:

T-вкл Т-датчик-ош 0170℃

Пользователь может сбросить ошибку в соответствии со следующей информацией

#### <span id="page-21-2"></span>2、Общие причины сбоев и методы их устранения

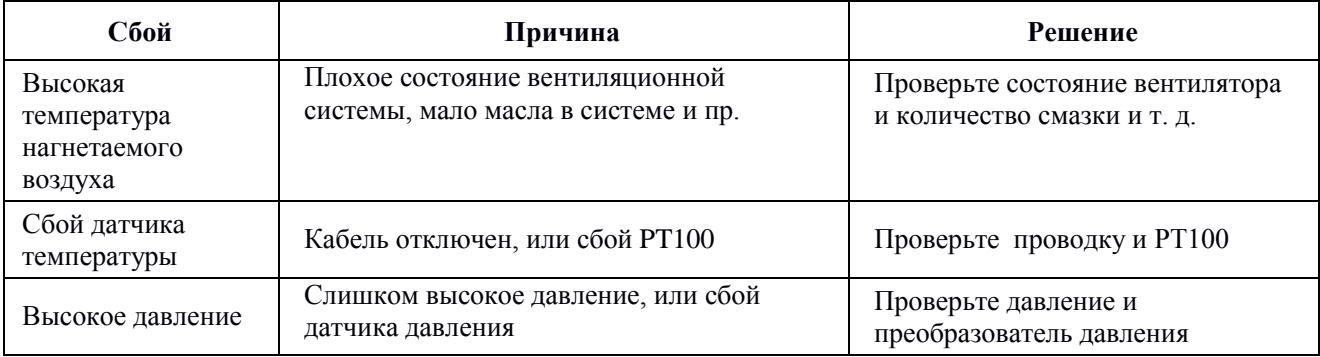

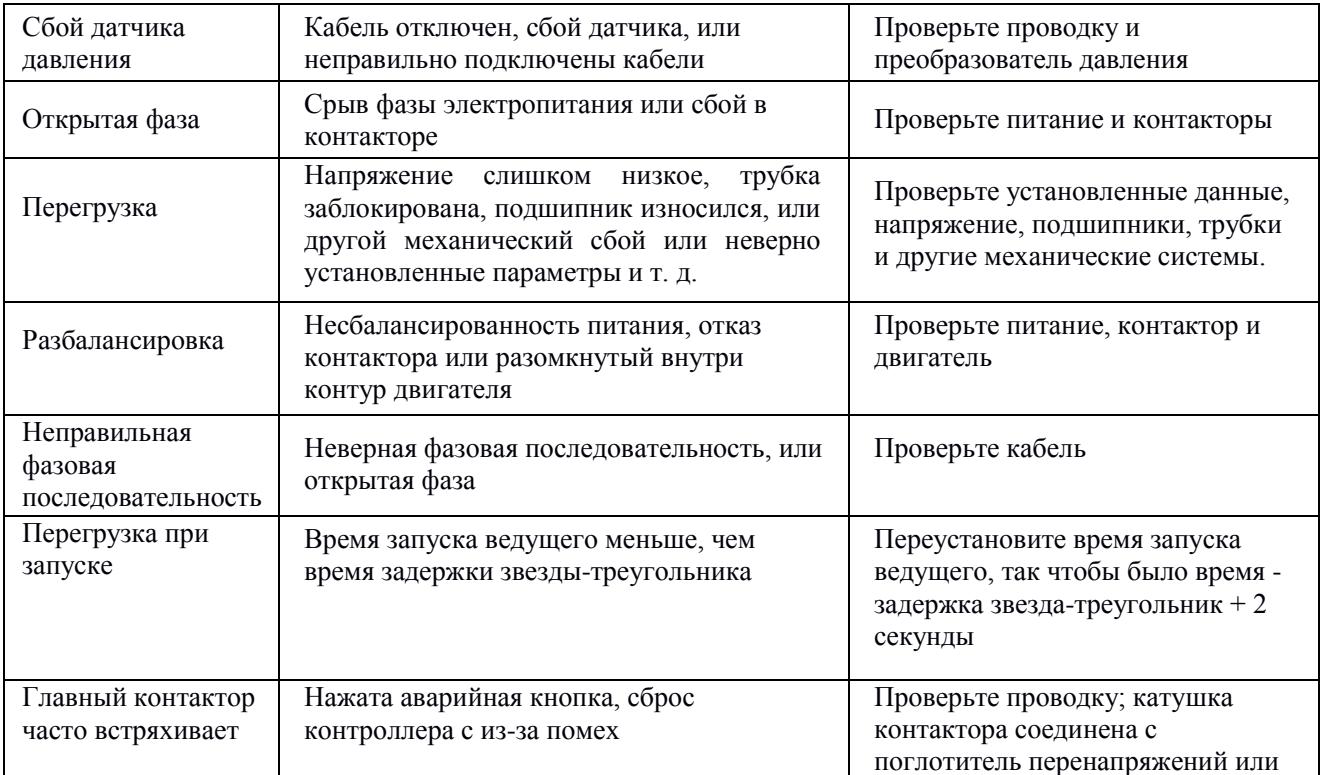

# **9**、Управление режимом блока и работа в сети

#### <span id="page-23-0"></span>1、Управление режимом блока

#### ①Объяснение управления блоком

Контроллер компрессора MAM860 может блокировать работу с компрессором серии MAM (с функцией связи). В сеть можно подключить до 16. Кабельное соединение для управления режимом блока показано ниже....

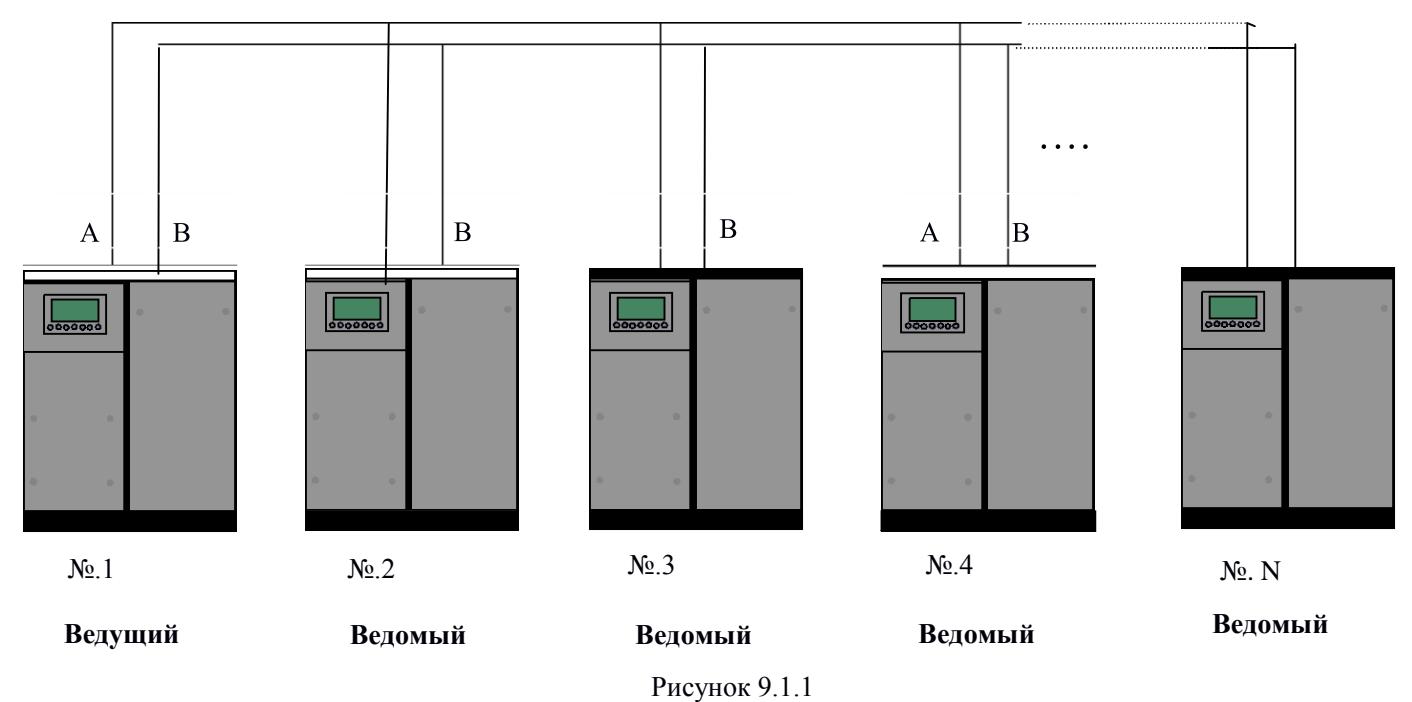

Компрессор с сетевым адресом «0001» - ведущий, другие - ведомые. Любой компрессор серии MAM может быть установлен как ведущий или ведомый.

- ②、Настройки режима блока
	- ⒈ Установка ведущим:

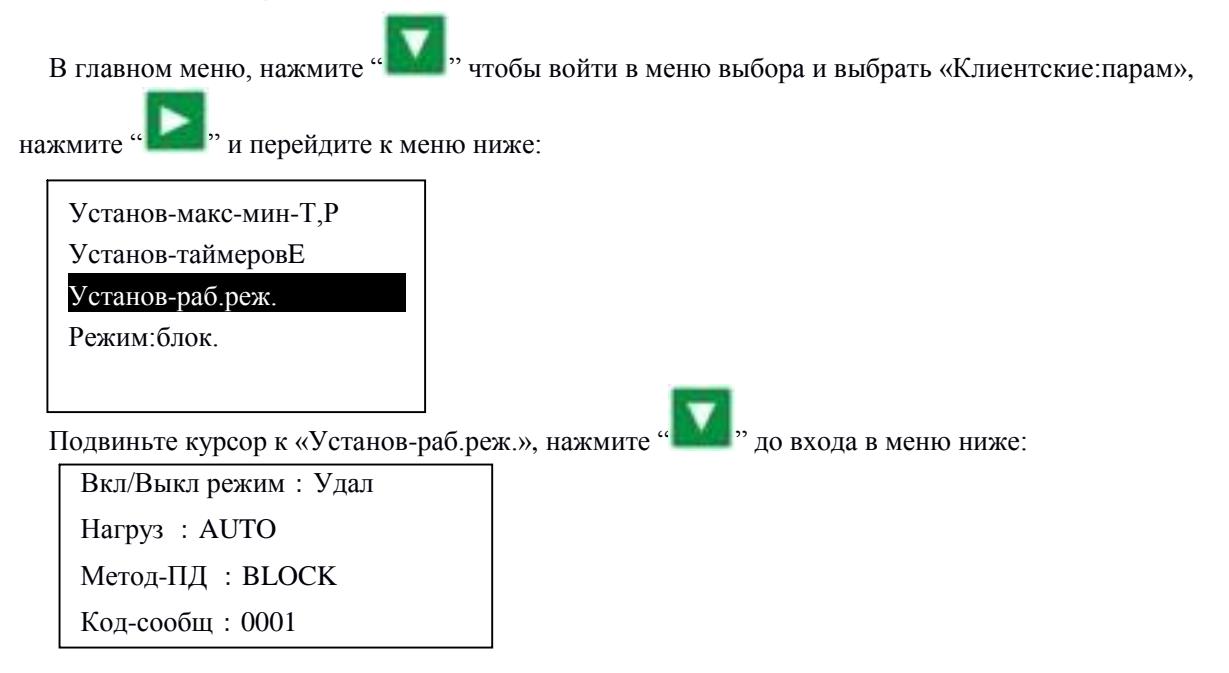

Установите «Метод-ПД» в «Блок», «Код-сообщ.» в «0001», вернитесь в предыдущее меню,

переместите курсор на «Режим: блок.» нажмите « **1999**», чтобы перейти в меню ниже

Сост. BLK: Ведущ. Смена врем.:0002ч Номер BLK.:0004 Мни BLK:00.62 МПа

Макс. BLK:00.78 МПа Задер. BLK:0020с

В соответствии с требованиями пользователя установите «Сост. BLK» в «Ведущ», установите «Смена врем.», «Номер BLK», «Мни BLK», «Макс. BLK», «Задер. BLK» соответственно. После настройки выключите и перезапустите контроллер, чтобы включить настройку

#### ⒉Установка ведомого:

Когда контроллер MAM860 выступает в качестве ведомого устройства, необходимо установить «Метод-ПД» в режим «Блок», установить параметр «Код-сообщ» в 2..16 (в соответствии с количеством ведомых компрессоров), «Сост, BLK» установить как «Ведом»

1、Пуск и остановка управления блоком:

Убедитесь, что кабели блока правильно подключены, а параметр компрессора в сети установлен правильно. Активируйте ведущего, ведущий автоматически начнет управлять компрессорами в сети в соответствии с обнаруженным давлением воздуха. Управление блоком останавливается в то время, когда вручную останавливается ведущий, поэтому ведущий больше не будет отправлять команду на компрессоры в сети.

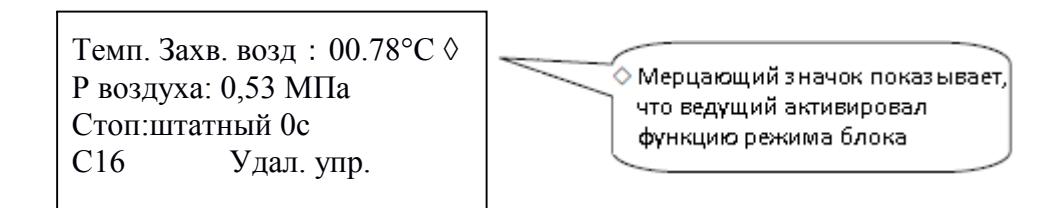

#### 2、Прием и отправка сообщений о передаче:

Сообщение, полученное и отправленное по RS485, может отображаться на соответствующем удобном для клиента экране индикации, что позволяет убедиться в том, что они данные обратной связи получены в режиме «Блок» или «Метод-ПД». Метод перехода в меню связи представлен ниже:

» в главном меню, войдите в главное меню и выберите параметр «run», переместите

курсор в меню связи, нажмите « **• • • »** и переключитесь на меню «Метод-ПД», как показано ниже

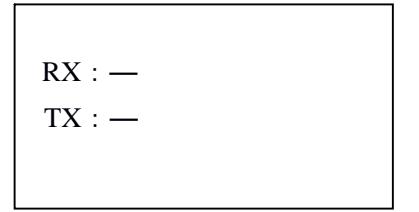

Когда контроллер получает данные, поочередно отображаются RX «-» и «\*», когда отправляет данные - поочередно отображаются TX: «-» и «\*». Когда контроллер находится в управлении блоком или взаимодействует с центром мониторинга, пользователь может подтвердить установку связи через это меню.

#### <span id="page-25-0"></span>2、Работа в сети

Контроллер MAM 860 поддерживает протокол MODBUS RTU и может использоваться в качестве ведомого устройства при подключении к другому оборудованию, он поддерживает команду 03,06,16 MODBUS. Скорость обмена данными: - 9600 б/с, 1 старт бит, 8 бит данных, 1 стоп бит и бит четности. см. Руководство по эксплуатации MODBUS, чтобы узнать адрес регистра MODBUS.

、**Принципиальная схема**

<span id="page-26-0"></span>

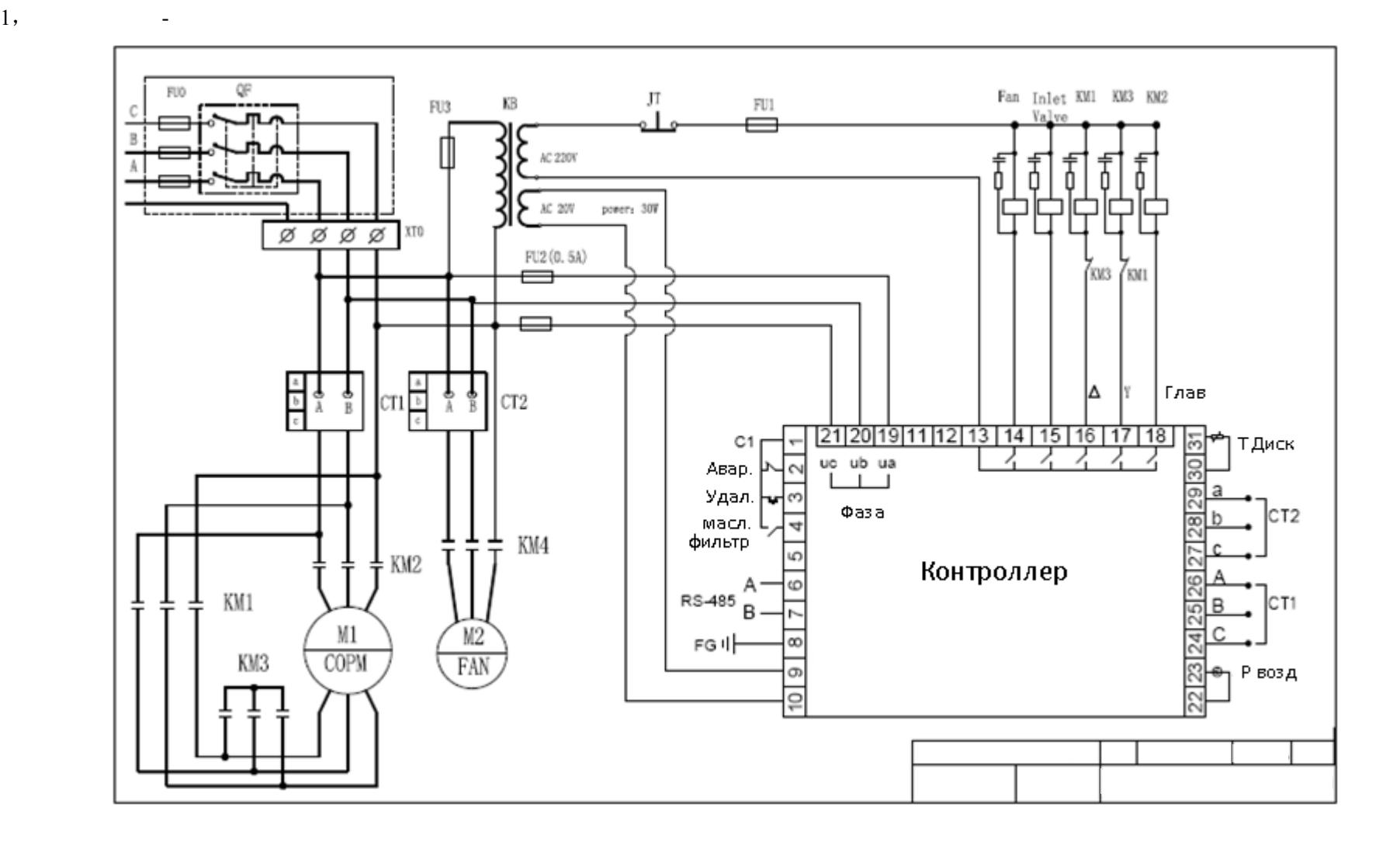